# **WFLHD SUPPLEMENT 9.5.9-1**

## **9.5.9 RIGHT-OF-WAY AND UTILITY CONSIDERATIONS**

Supplement with the following:

## **9.5.9.1 Land Use Determination for Right-Of-Way Coordination**

This supplement explains how to evaluate and provide design information to Realty Services for the purpose of obtaining the proper right-of-way (ROW) and documenting the requirements. The objective is to provide common expectations and standard practices between Design and Realty Services, and establish a clear understanding of how existing land will be used during the construction of a project.

Two types of land use needs are defined for the purpose of coordinating with Realty Services:

#### Permanent Installation

These areas will be occupied by constructed elements in the final state. Roadway and associated elements such as pavement structures, slopes, walls, culvert pipes, bridges, spillways, parking areas, sidewalks, and light poles are considered permanent installations. Areas that must be kept free of obstructions, areas requiring free access for routine maintenance, or other associated structures such as swales and retention ponds are also considered permanent installations.

#### Temporary Installation

These areas are required only for construction related activities. Areas needed for detours, staging areas, material sources, culvert diversions, and abandoned or decommissioned roadways are considered temporary installations. Other areas to be included are access routes for material hauling, drilling and blasting operation access, equipment setup and maneuverability areas, and areas for forming and other falsework.

The following procedures further outline Design's role in assuring all project land use is identified and presented in a standard format to Realty Services. Design must use judgment and evaluate project land needs according to [PDDM Chapter 9.5.9,](https://flh.fhwa.dot.gov/resources/design/pddm/Chapter_09.pdf#9.5.9) *Right-of-Way and Utility Consideration*, in conjunction with Cross Functional Team (CFT) involvement. Reality Services then coordinates and/or obtains the appropriate ROW and easement documents using the information provided by Design.

Key workflow items for each department are the following:

#### Design

- 1. While developing the design, follow the land use determination procedures described in this supplement to assess, identify, and document all land uses within the project boundaries
- 2. Provide links to Project Management and Realty Services of final project land use needs at required project milestones. Project Managers will coordinate concurrence of [Identification of Roadway Footprint to Initiate Right-of-Way Activities](http://wflnet.wfl.fhwa.dot.gov/policies/project_delivery/technical_services/wfl-row-footprint-lockdown.pdf) memo.

3. Communicate any project land use determination updates to Realty Services in a timely manner. Seek approval from both Project Manager and Realty Services if changes to the footprint are being considered.

### Realty Services

- 1. Coordinate and clarifies project land uses with Design
- 2. Review land use plan submittals
- 3. Coordinate with Partners to ensure right-of-way needs and requirements are met.
- 4. Develop ROW plans and parcel exhibits.
- 5. Process and execute standard procedures for acquisition of project right-of-way.

Use the following sections to determine land use area types for various roadway corridor features.

| Item/Type                                                                                                    | Task                                                                                                    | <b>Quality Checks</b>                                                                                                    | Detailing                                                                                 |
|----------------------------------------------------------------------------------------------------|----------------------------------------------------------------------------------------------------|----------------------------------------------------------------------------------------------------|-------------------------------------------------------------------------------------------|
| Produce cross-<br>sections                                                                                                    | • Automate as much<br>of the cross-<br>sections as possible<br>• Avoid hand edits or<br>use only to achieve<br>difficult slope<br>procedures and/or<br>features                     | • Use standard quality<br>control measures and<br>practices to assure<br>accuracy of cross<br>sections                                                                                                    | • Apply hand edits to<br>cross sections before<br>running any routines<br>or reports      |
| Produce Limits<br>of Construction<br>Permanent<br>installation $-$<br>I imits of<br>Construction<br>lines are<br>generally<br>categorized as<br>permanent<br>installations | • Run GEOPAK's<br>I imits of<br>Construction<br>command using<br>final cross sections<br>• Visualize<br>designated<br>horizontal<br>alignment file (HA)<br>using WFLHD<br>standards | • Evaluate construction<br>limit lines for<br>accuracy<br>• Check for large<br>deviations or sudden<br>swings in limits<br>• Ensure limits of<br>construction are<br>visualized to standard<br>in the plans sheets<br>(PS&E) | • Detail any additional<br>limits for roadway<br>construction using<br>standard symbology |

**9.5.9.1.1 Roadway Corridor Land Use Area Types**

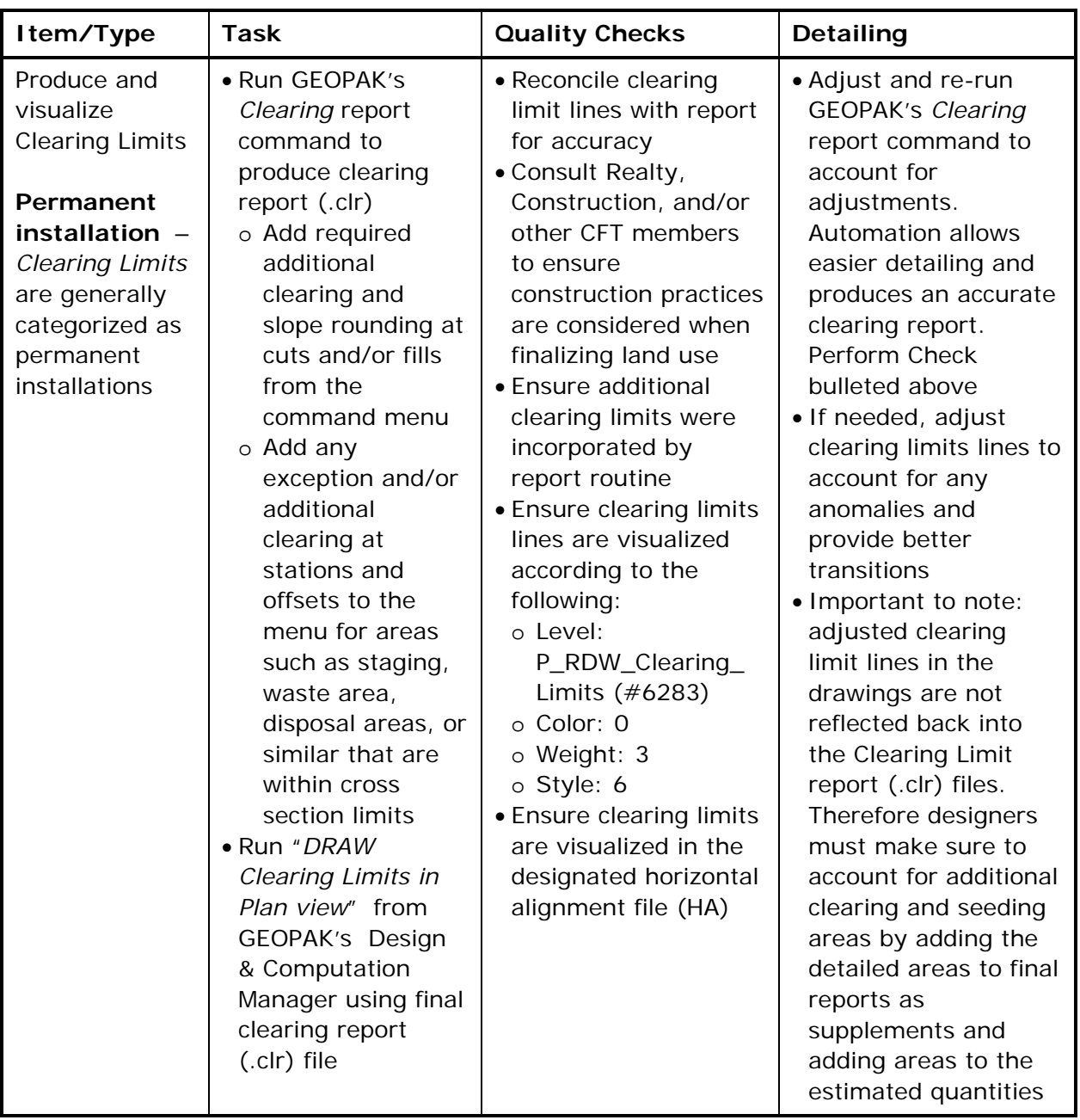

Consider all roadway elements, operations, and construction practices when detailing land use installations. See the [Land Use Example](Land-Use-Example.pdf) for sample land use delineation in a drawing. Detail all installation types with the clearing limit lines in the designated horizontal alignment file (HA). Visualize detailed line work and text according to the following symbology:

- Level: P\_ RDW\_Clearing\_Limits
- Color: 0
- Weight: 3
- Style: 1 (Note change, this style is for detailing additional line work)
- Text Style: Normal

Add text call outs to label the land use activity (i.e. "Waste Area", "Access Road", "Staging Area", etc.). Label the Installation type as either "Permanent installation" or "Temporary installation".

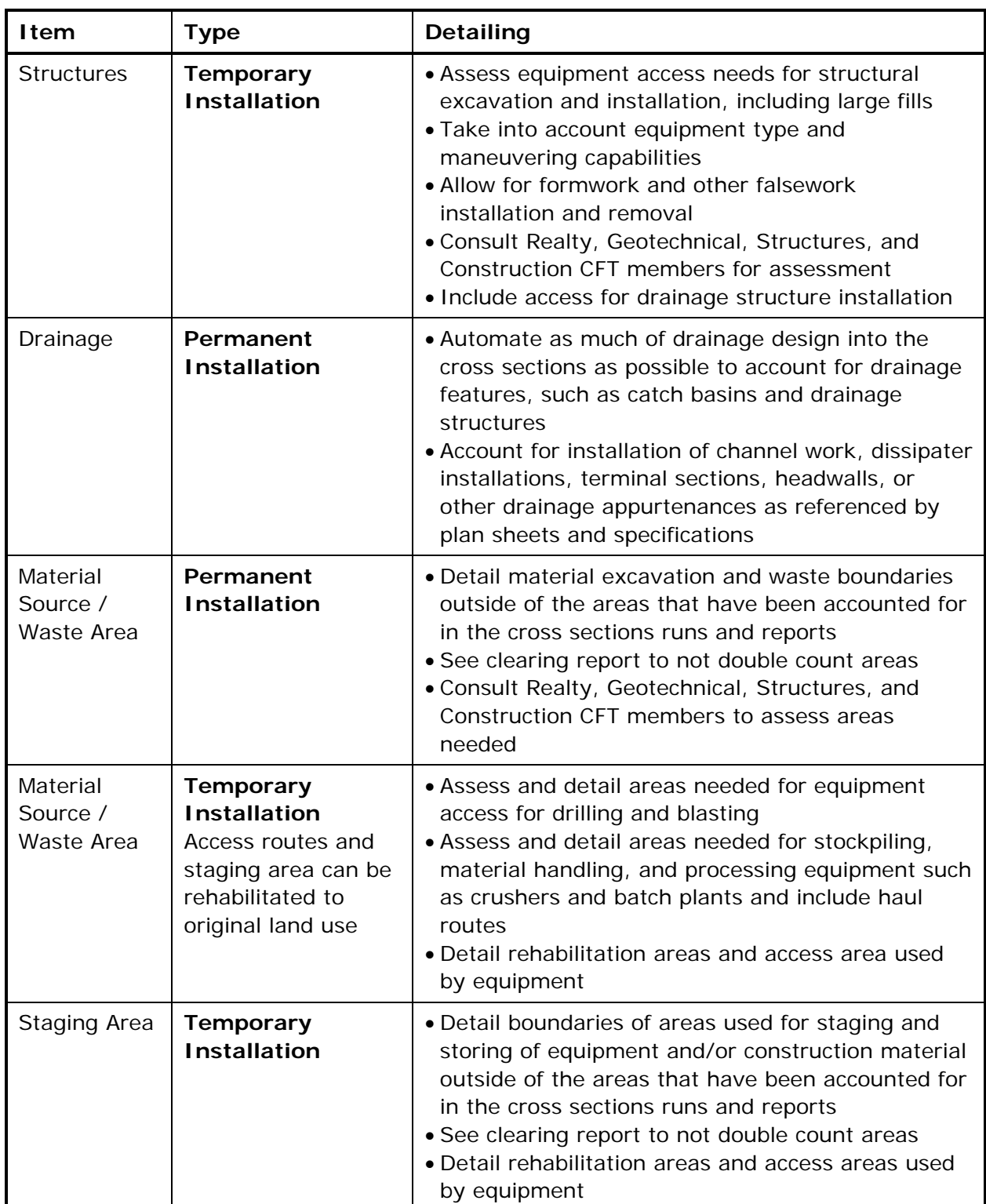

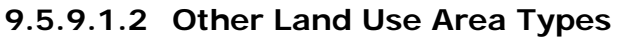

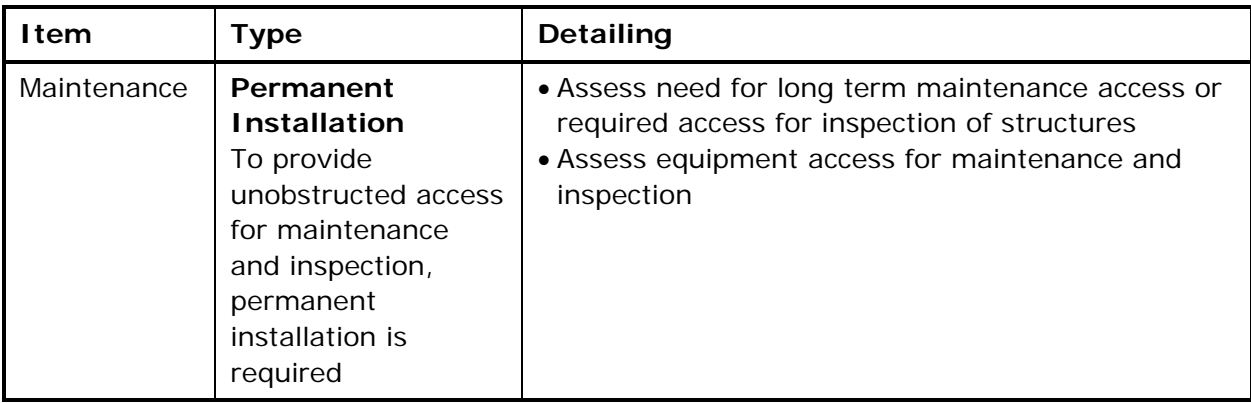